## EASY FIND

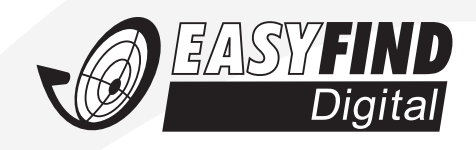

Avtex DRS models are compatible with Easyfind technology. Many caravan and motor homers own Easyfind satellite systems, these systems require a separate decoder (Set-top box) to allow them to work. For your convenience, Avtex have teamed up with Microelectronics, the owners of Easyfind, to integrate the Easyfind satellite technology into your television, so you do not then require a separate decoder. Simply plug in your cable from your Easyfind system and follow the instructions.

The basic principal of Easyfind is a manual method of locating your desired satellite using a simple traffic light system on the actual Easyfind LNB, adjusting elevation and azimuth (left>right>left motion) of the dish until the LED goes from **RED**>**YELLOW**>**GREEN**, Easyfind satellite products are available from most good caravan accessory shops, Avtex TV's are compatible with both Easyfind 1 and Easyfind 2 products.

## **Easyfind Procedure Using Avtex DRS**

There are two methods you can use to activate Easyfind setup, one for a first time installation and one for a DRS that already has a populated channel list.

## **M E T H O D 1** – F I R S T T I M E I N S T A L L

- 1) Connect DRS directly to Easyfind LNB via co-axial
- 2) Point dish in general South-Easterly direction
- 3) Switch on DRS TV
- 4) Press "Source" and select Satellite
- 5) Press SAT setup button on remote control
- 6) Press right cursor then down cursor, to select "advanced settings"
- 7) Default password is 000000
- 8) Press down cursor to select "Easyfind" (A below pic), the right cursor to select "ON"
- 9) Confirm satellite is Astra 28.2 (B below pic)
- 10) Very slowly move dish left > right or right > left watching LNB LED, go from NO LED>FLASHING **RED** LED>FLASHING **YELLOW** LED>SOLID **GREEN**=STOP
- 11) When LED solid **GREEN** switch Easyfind to "OFF" in advanced setting menu (A below)
- 12) Select "Start Search"(C below) and press OK
- 13) After full scan is complete, all Astra 28.2 FTA channels will be listed.

## **M E T H O D 2** – A L R E A D Y P O P U L A T E D CHANNEL LIST

- 1) Connect DRS directly to Easyfind LNB via co-axial
- 2) Point dish in general South-Easterly direction
- 3) Switch on DRS TV
- 4) Press "Source" and select Satellite
- 5) Select Channel 4, (Press OK button and scroll through channel list to locate a Channel 4 and press OK)
- 6) Press AQT button on remote control
- 7) "Easyfind On" graphic appears on the screen
- 8) Very slowly move dish left > right or right > left watching LNB LED, FLASHING **RED** LED>FLASHING **YELLOW** LED>SOLID **GREEN**=STOP
- 9) When on **GREEN** channel should appear on TV display
- 10) Press any button to cancel Easyfind and unit is ready to use

Avtex

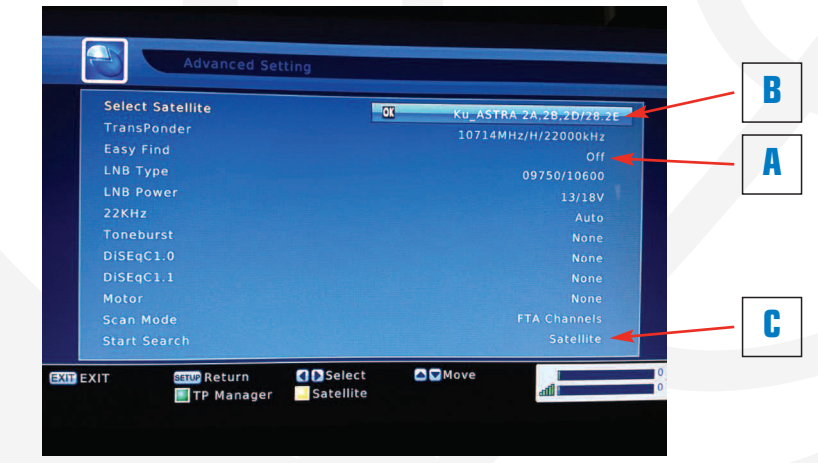